# Enhanced Port Forwarding functions with CGNAT

draft-chan-tsvwg-eipf-cgnat-02.txt

Louis Chan Juniper Networks IETF 116, Mar 2023

# draft-chan-tsvwg-eipf-cgnat-02.txt

Problem statement:

- RFC5128 provides methods for setting up P2P connection behind NAT44. However,
- Only works for UDP in live situation
- For TCP, it has low success rate.
	- e.g. Direct TCP connection for webcam does not work
- The hole punching method needs a common 3<sup>rd</sup> party server
	- Synchronizing actions within a time window for successful connection.
		- e.g. due to 120sec for UDP session timeout
- This needs a solution working for TCP (plus UDP) under CGNAT
	- Each party could run asynchronously, and the solution does not mandate a common server for hole punching
- It requires CGNAT to support EIPF (Endpoint Independent Port Forwarding)
	- Compatible with EIM

# Endpoint Independent port forwarding (EIPF) Enhancement

- Allow TCP/UDP incoming connection through CGNAT WITHOUT changing the DEST port
	- DEST port is actually allocated from CGNAT as outgoing SRC port per private IP
- Allow chain of forwarding of the same DEST port from CGNAT, RG (Residential Gateway) and hence to the end device
	- Note: One TCP/UDP could only be forward to ONE selected private IP behind RG in incoming direction.
		- E.g. public 100.1.1.1:1024 could only point to one private IP, like 10.1.1.20 for incoming session, and then to 192.168.1.10 which is behind the RG.
		- But multiple devices behind the RG, depending on configuration, could potentially be allowed to share 100.1.1.1:1024 as SRC port for outgoing connections. CGNAT needs to check the existing NAT session table first, if any.
			- Devices (192.168.1.10-12) behind RG could share 200.1.1.1:1234.
			- (To be discussed later in this deck)

# Demo: incoming TCP session for NAT444

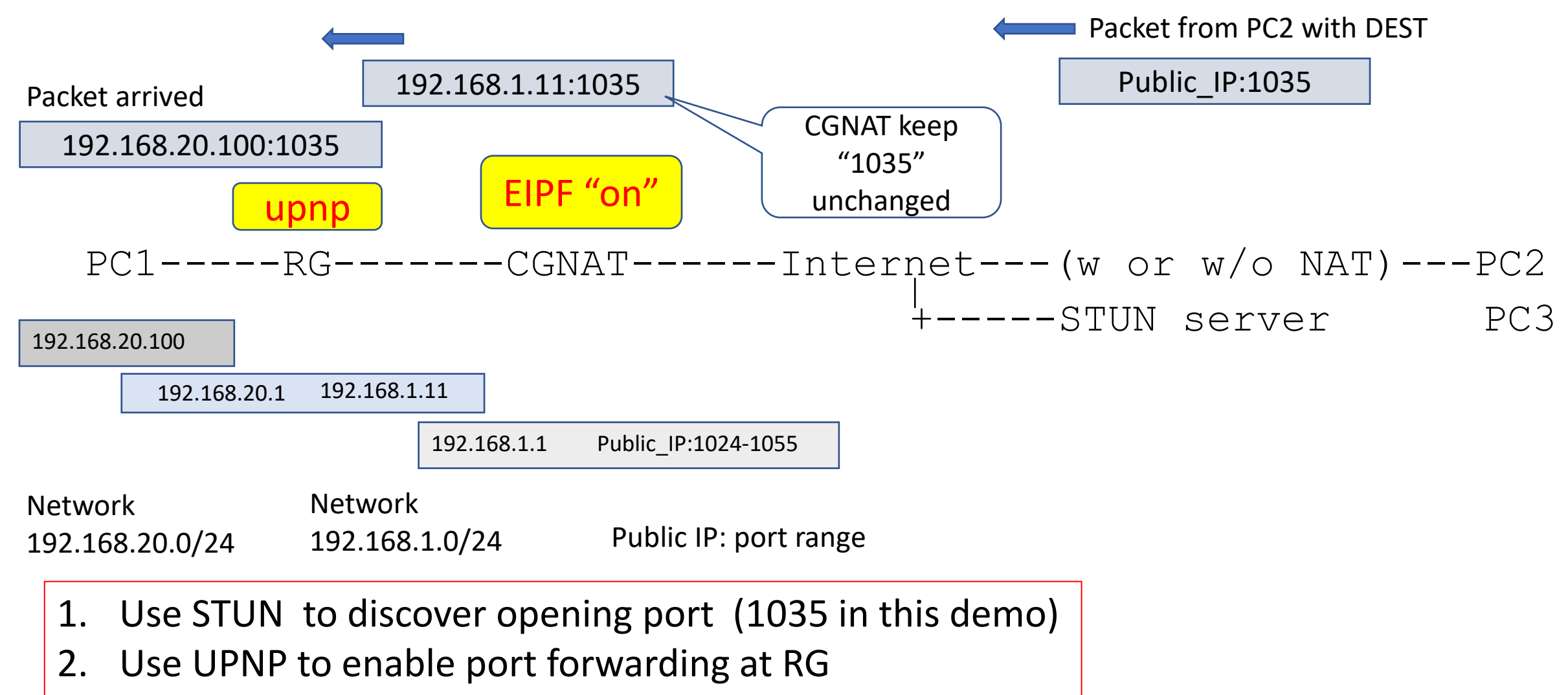

3. TCP services allowed

# $PC1@192.168.20.100$

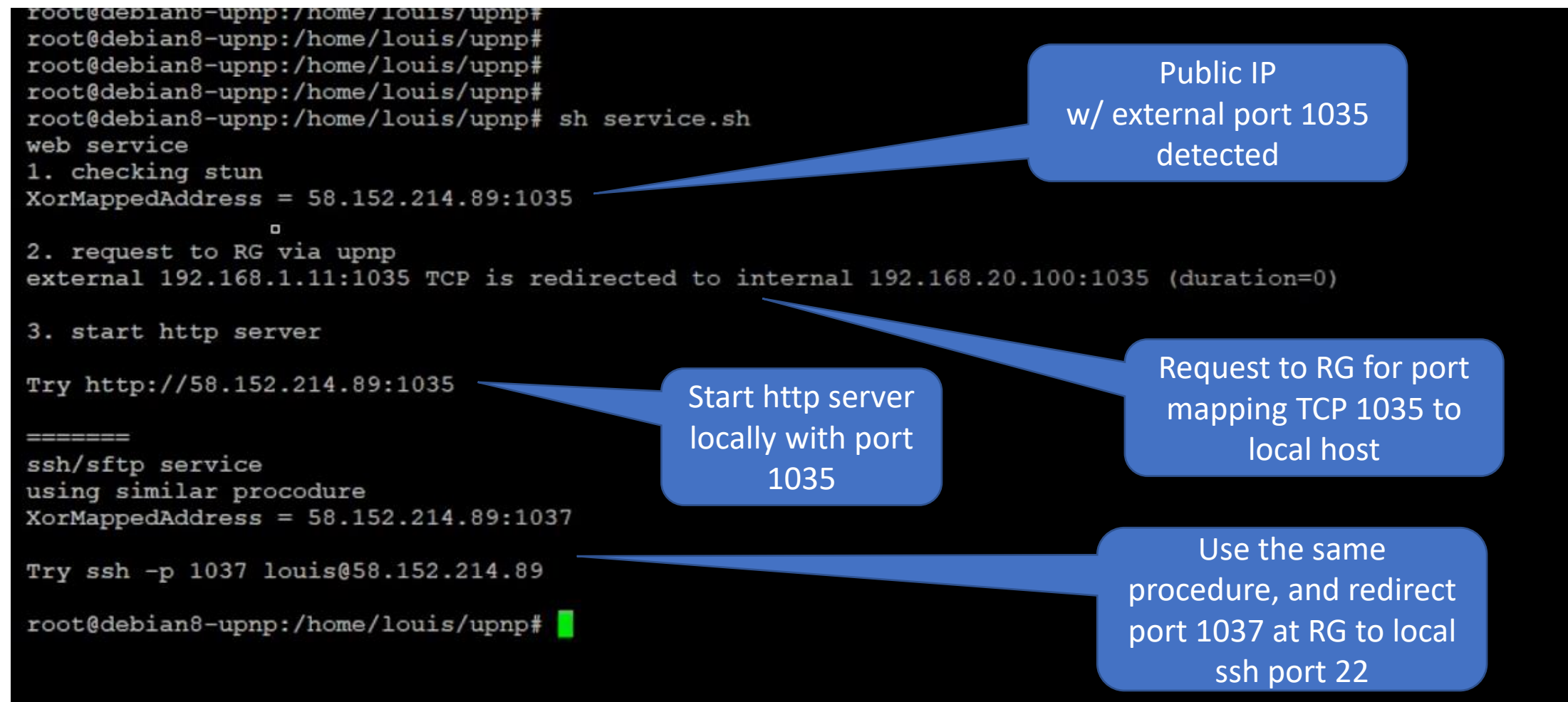

### PC2: Test the Web service

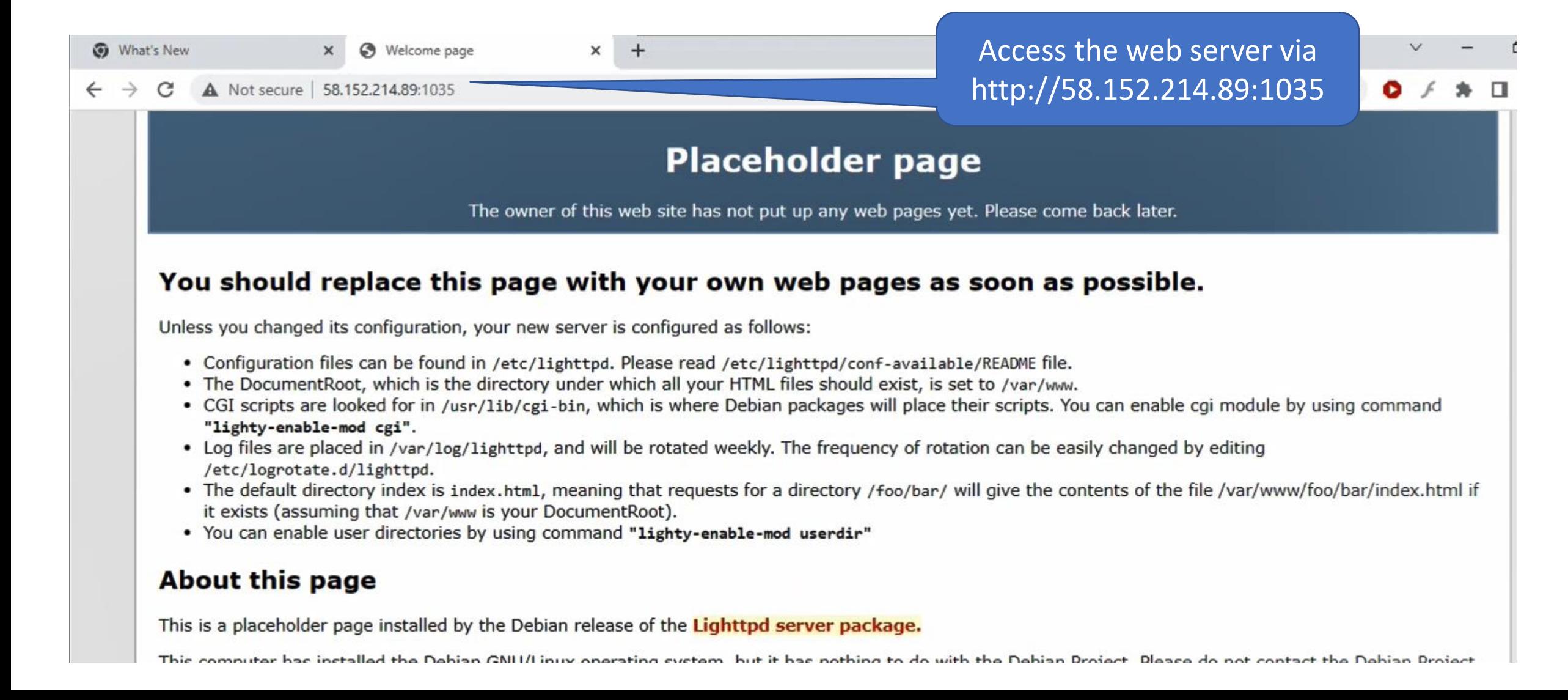

#### PC3: Access the ssh service

root@pi-aebo:~# root@pi-deb8:~# root@pi-deb8:~# ssh -p 1037 louis@58.152.214.89 The authenticity of host '[58.152.214.89]:1037 ([58.152.214.89]:1037)' can't be established. ECDSA key fingerprint is  $f4:C9:ea:C7:15:36:ad:2b:47$ : e:eb:a5:32:de:56:97. Are you sure you want to continue connecting (yes/no). ves Warning: Permanently added '[58.152.214.89]:1037' (ECDSA to the list of known hosts. louis@58.152.214.89's password: Permission denied, please try again. louis@58.152.214.89's password: Permission denied, please try again. louis@58.152.214.89's password: Permission denied (publickey, password). root@pi-deb8:~# root@pi-deb8:~# Access the ssh via root@pi-deb8:~# 58.152.214.89:1037  $root@pi-deb8:~*$ from public internet

### RG: iptables (NAT translation table)

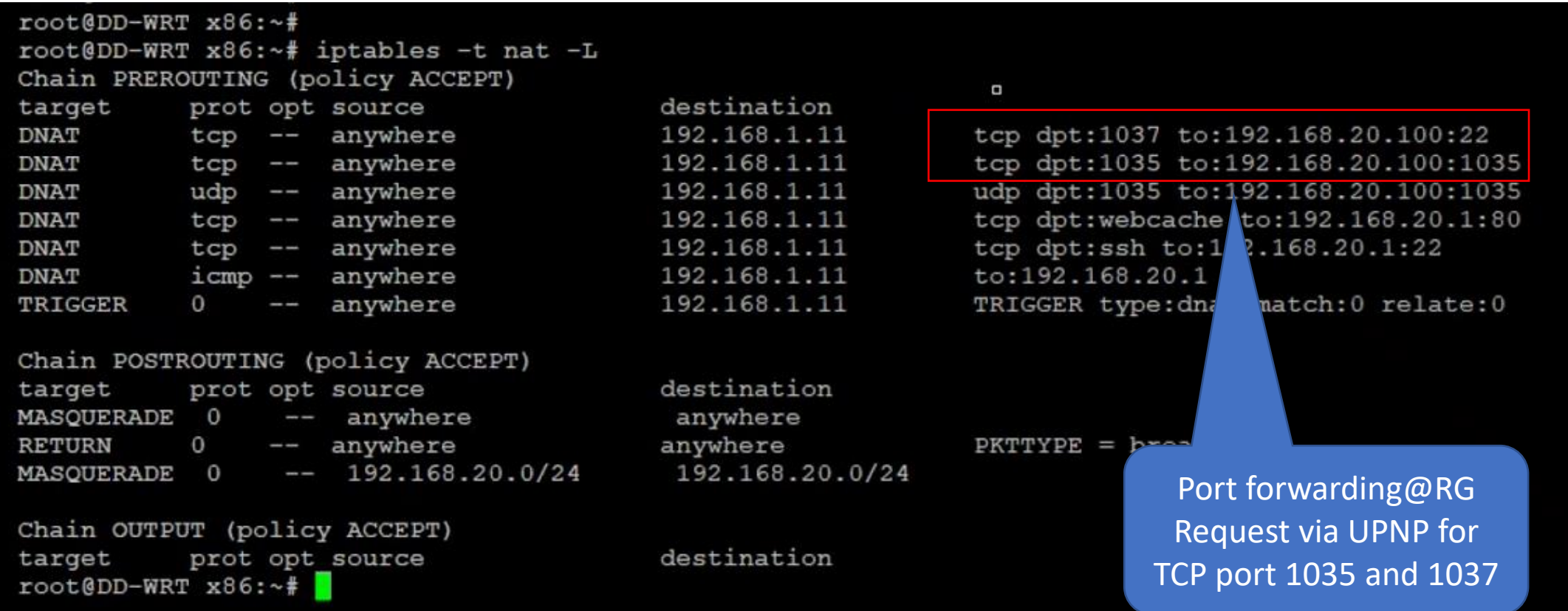

#### EIPF and Existing NAT session table

With the mentioned procedure, the source port mapping from CGNAT -> RG -> PC1 100.1.1.1:1024 -> 10.1.1.20:1024 -> 192.168.1.10:1204

But , port 1024 is not only used by PC1.

Behind RG, there are additional PC1a, 192.168.1.11 and PC1b, 192.168.1.12, and all of these can share port 1024 for outgoing at CGNAT. For example, in outgoing direction

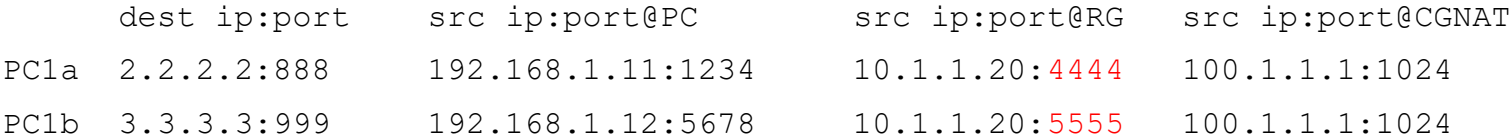

There are two sessions appeared in internet (src 100.1.1.1:1024, dst 2.2.2.2:888) and (src 100.1.1.1:1024, dst 3.3.3.3:999).

#### Procedure

- 1. First, CGNAT should honor the existing NAT session table first as above
- 2. For unknown ip+port, the EIPF function will enforce the translation to 10.1.1.20:1024

## **Others**

- Demo video on youtube
	- <https://is.gd/mn16ju>

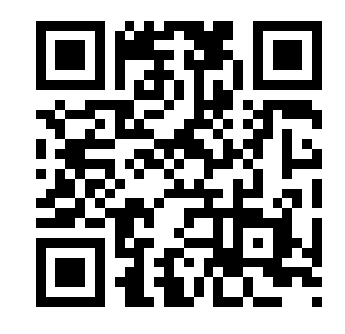

• We seek comments and usefulness in live situations